## **راهنمای صدور قبض پایان دوره براى مشترکین شرکت هاى توز یع نیر وى برق**

**روش اول:**

ا. مرا جعه به وبسایت برق من با آدرس https://bargheman.com

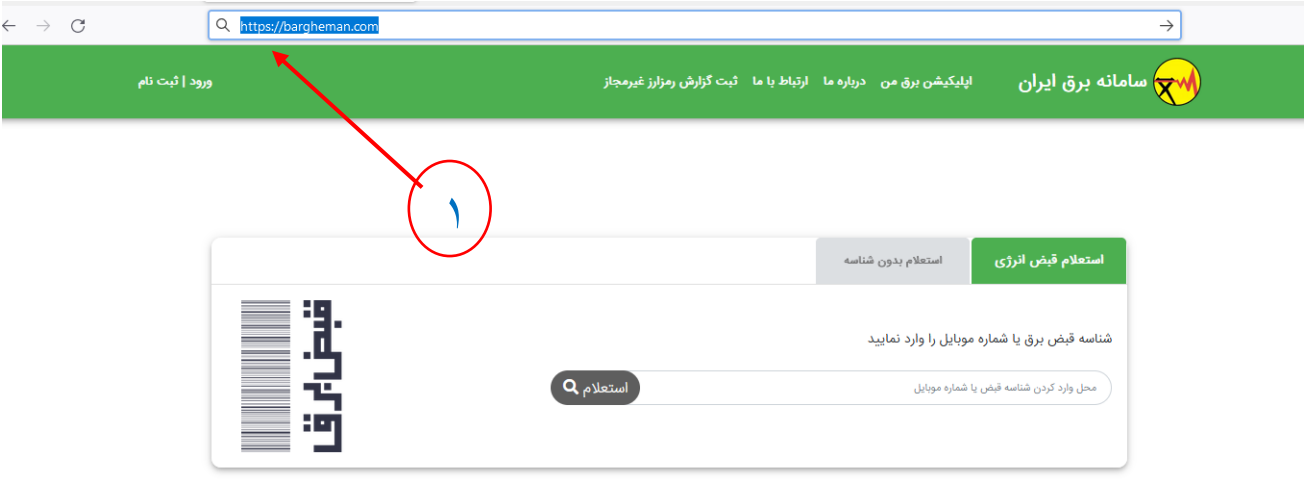

.2 وارد کردن شناسه قبض و کلیک بر روی استعالم و دریافت قبض

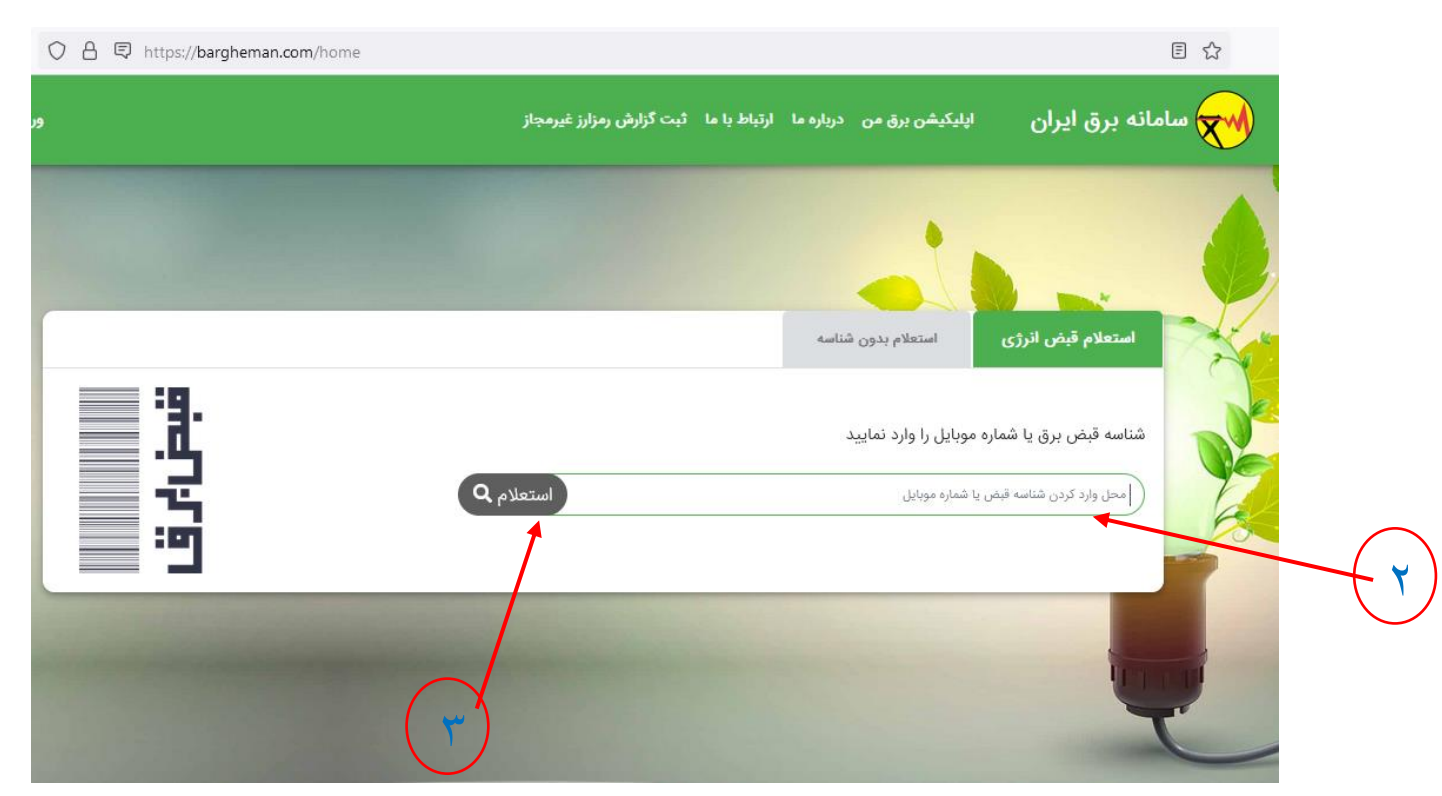

## **روش دوم**

- ا. مرا جعه به وبسایت برق من با آدرس https://bargheman.com
	- .2 انتخاب گزینه ورود، ثبت نام

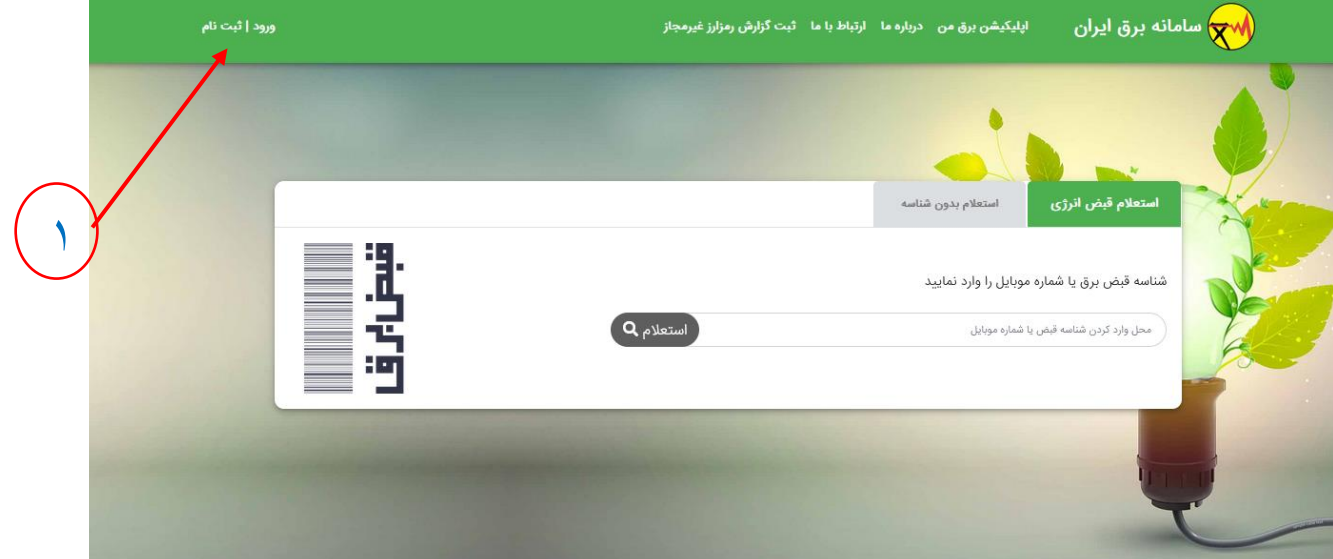

.3 وارد کردن شماره موبایل و انتخاب گزینه استعالم

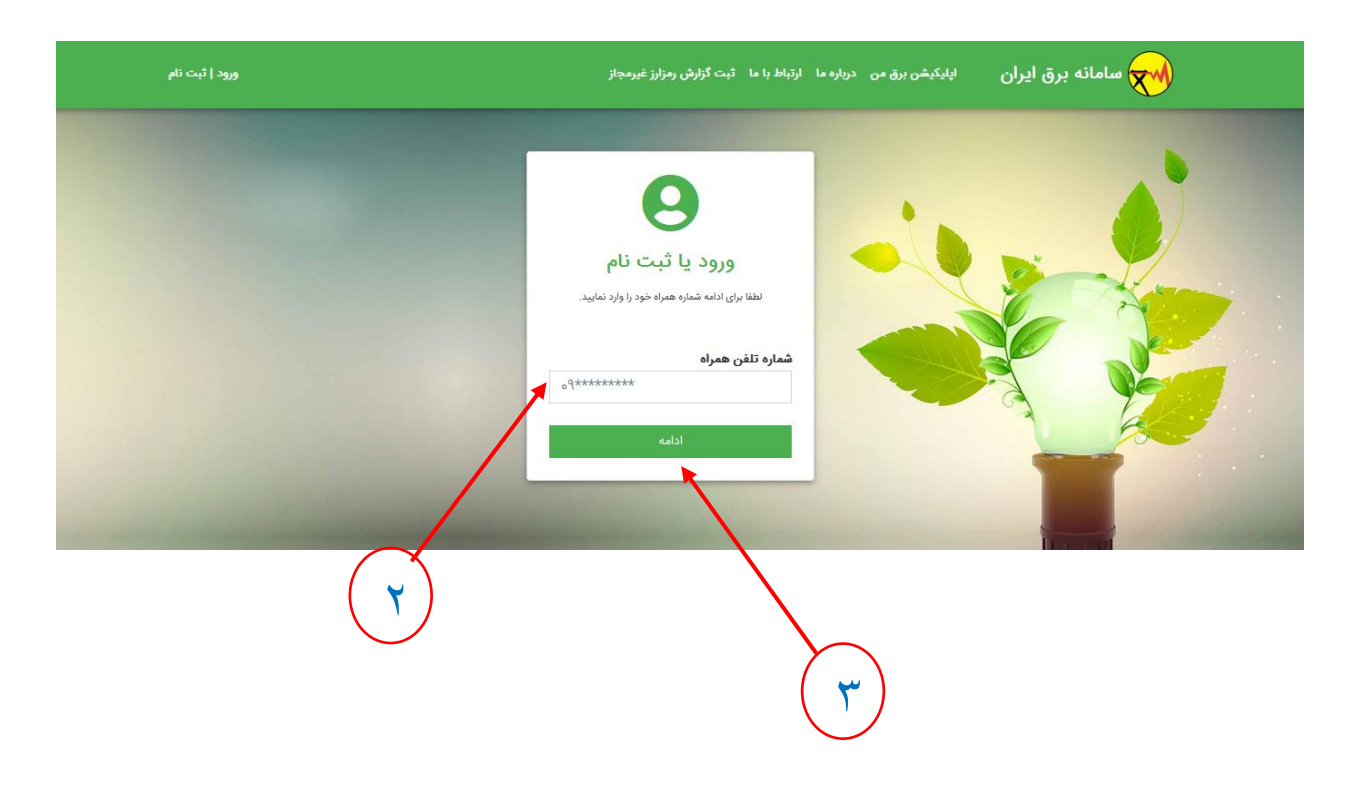

.4 وارد کردن کد تایید و انتخاب گزینه ورود

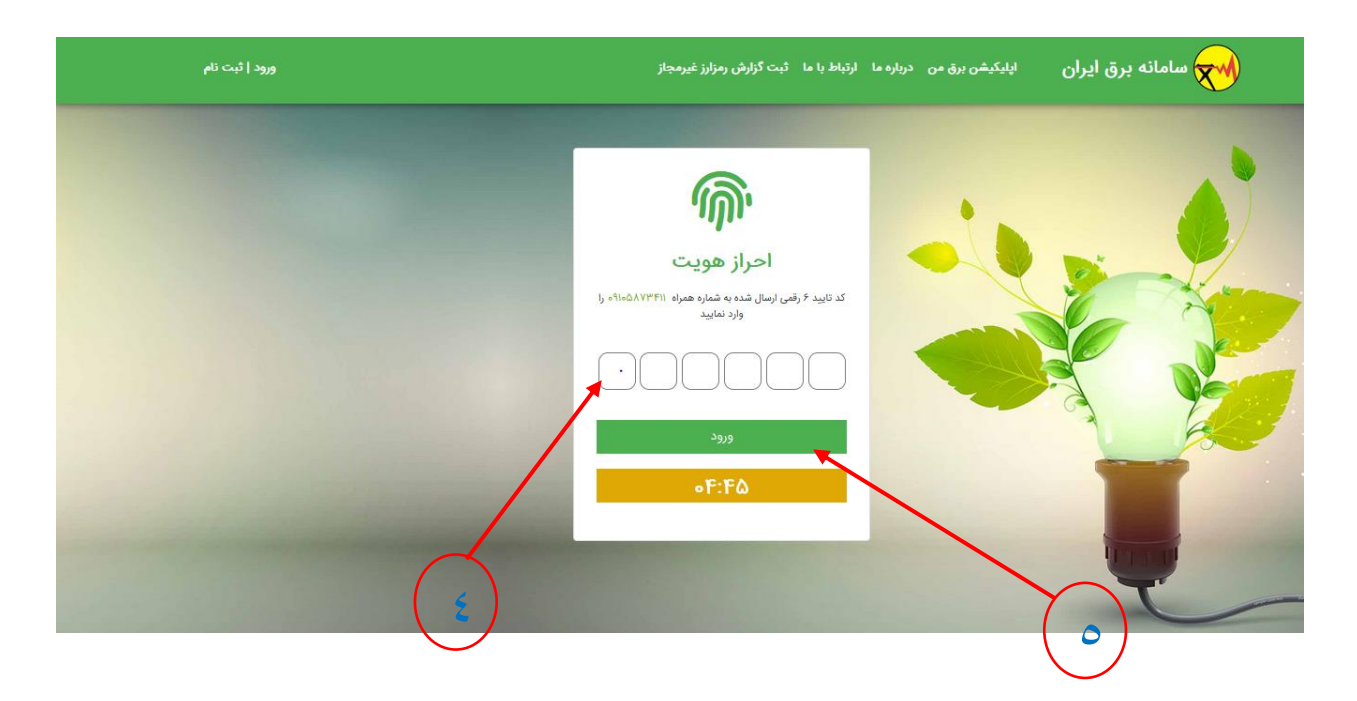

.5 انتخاب صورتحساب از منوی سمت راست و انتخاب مشاهده آخرین قبض

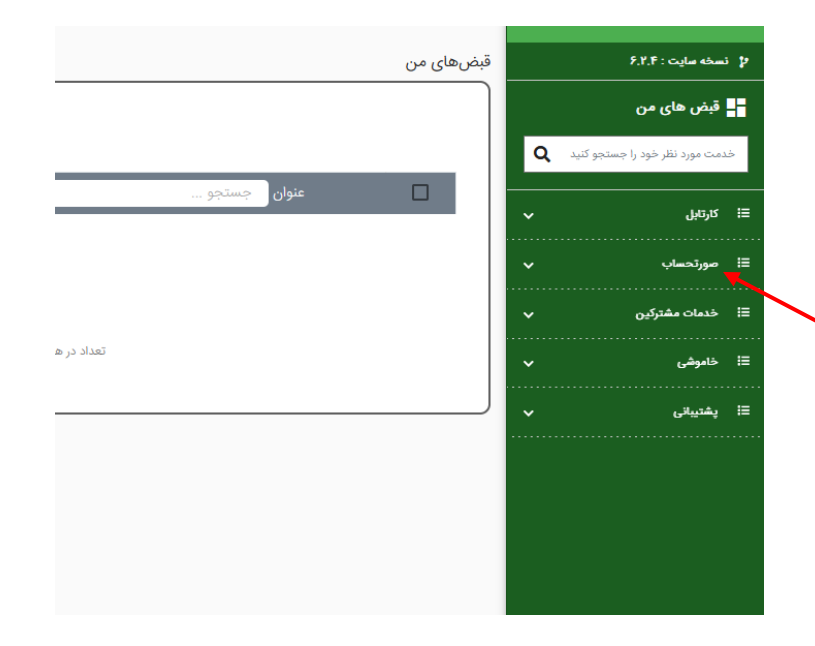

 $\overline{\phantom{a}}$ 

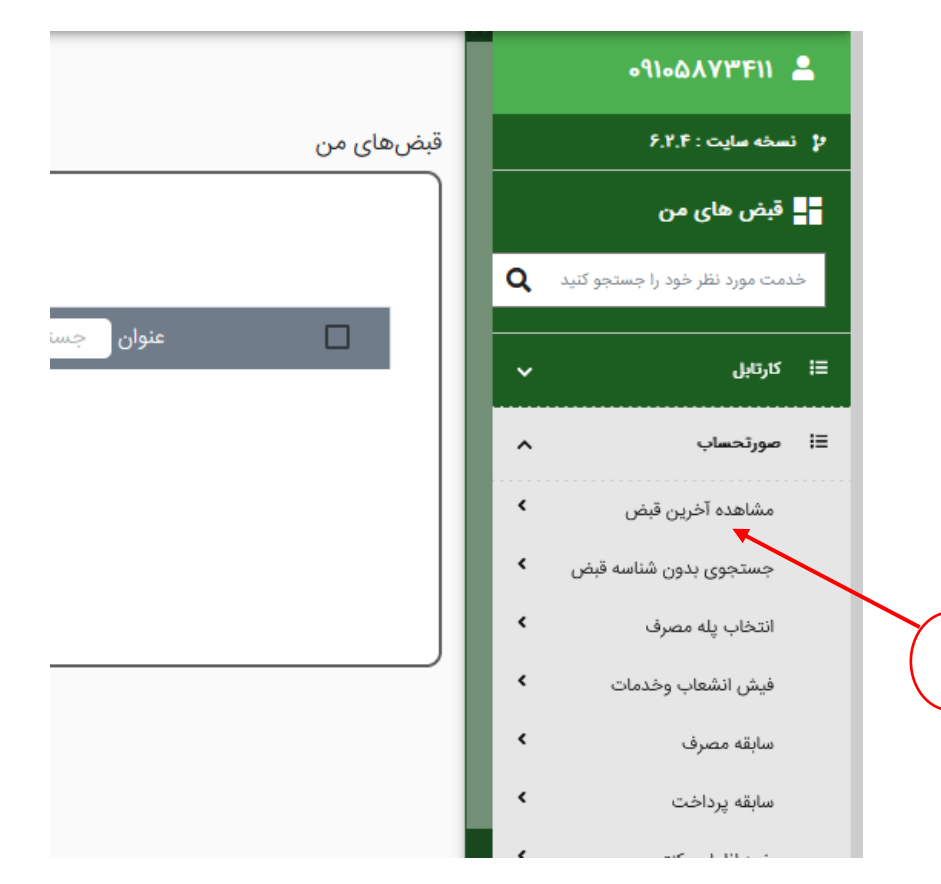

.6 وارد کردن شناسه قبض و مشاهده قبض

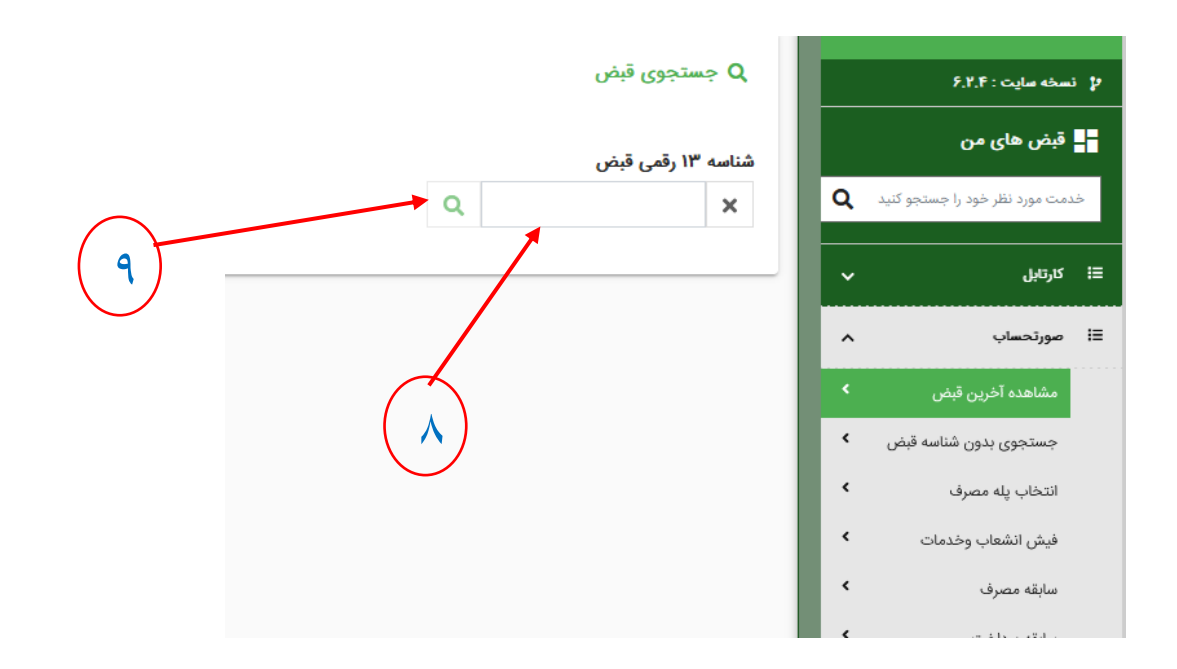